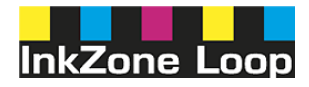

# **Digital Information Ltd.**

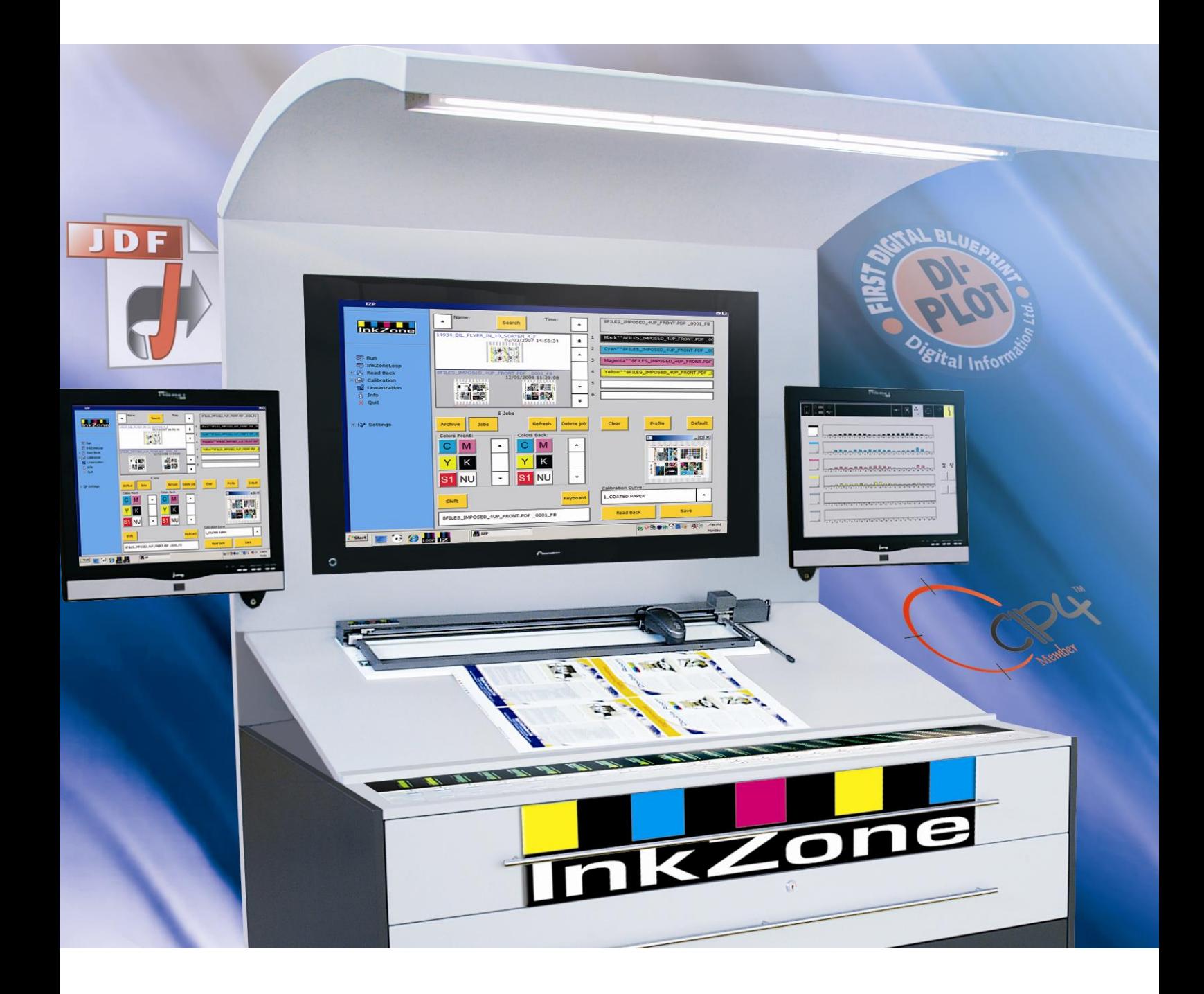

# **InkZoneLoop & InkZonePerfect**

**Pre Installation Check List**

Digital Information Ltd. Technoparkstrasse 1 CH-8005 Zürich

© Copyright by Digital Information Ltd. 2014

The copyright for this technical documentation remains with Digital Information Ltd.

All rights, including reproduction and distribution rights as well as translation rights, are reserved. No part of the documentation may be reproduced in any form (printing, photocopying, microfilm or other process) without written per mission, nor may it be stored, processed, reproduced or distributed using electronic systems.

Every misuse is punishable and requires restitution of damages.

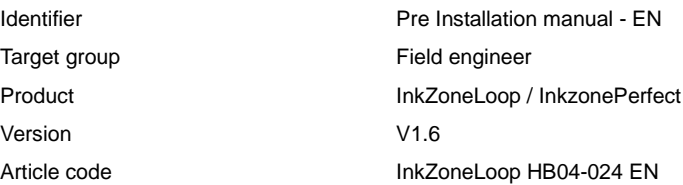

## **Table of contents**

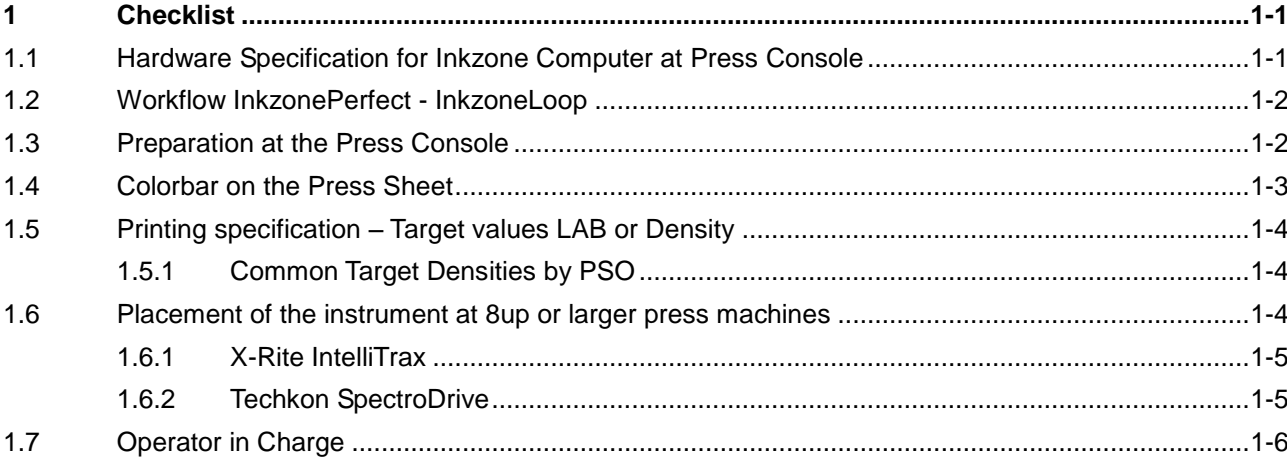

# **1 Checklist**

### **1.1 Hardware Specification for Inkzone Computer at Press Console**

- CPU Intel i5, i7 min. 2 GHz (don't use Centrino or ATOM CPUs!)
- RAM memory min. 4 GB
- Hard disk drive min. 5OOGB
- 2x Ethernet cards 10/100/1000 MBit
- 19" monitor or larger touch screen is highly recommended!
- Monitor resolution has to be min. 1024 x 1280, the monitor format should be 4:3, (16:9 monitor format is not recommended) (smaller resolution results in cropped applications GUI) (due to the small size in height, the 16:9 monitor format is problematic when using the X-Rite software with Inkzone)
- min. 6x USB interfaces
- for remote web support, we recommend to have the computer on the internet
- Windows 7/8 32/64 Bit Professional or better

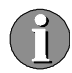

Add the following interfaces when using:

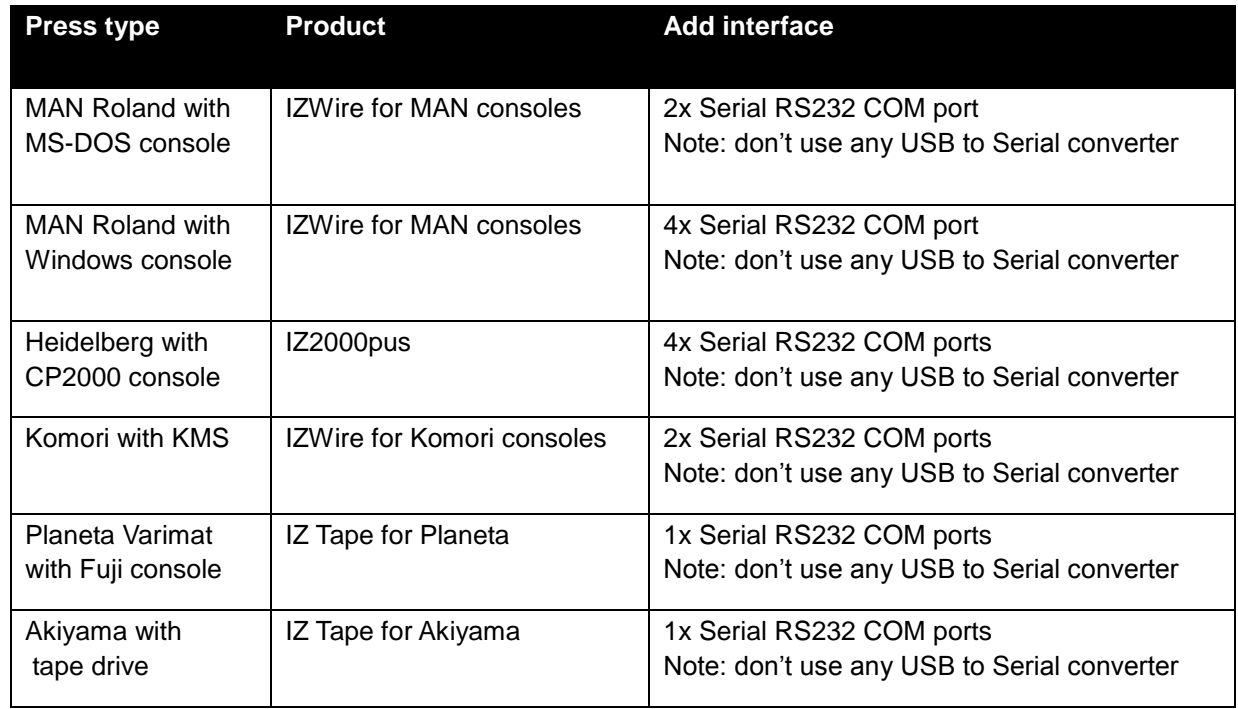

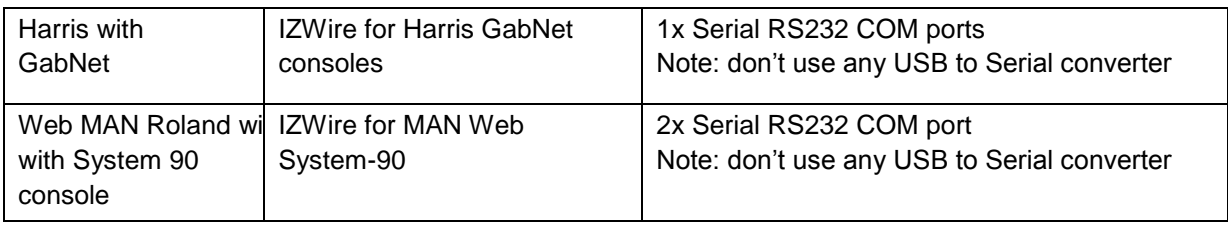

## **1.2 Workflow InkzonePerfect - InkzoneLoop**

InkzonePerfect is used to ink preset the press. It connects to the prepress Workflow. It receives its data from the DI-Plot software and set the parameter in the InkzoneLoop system.

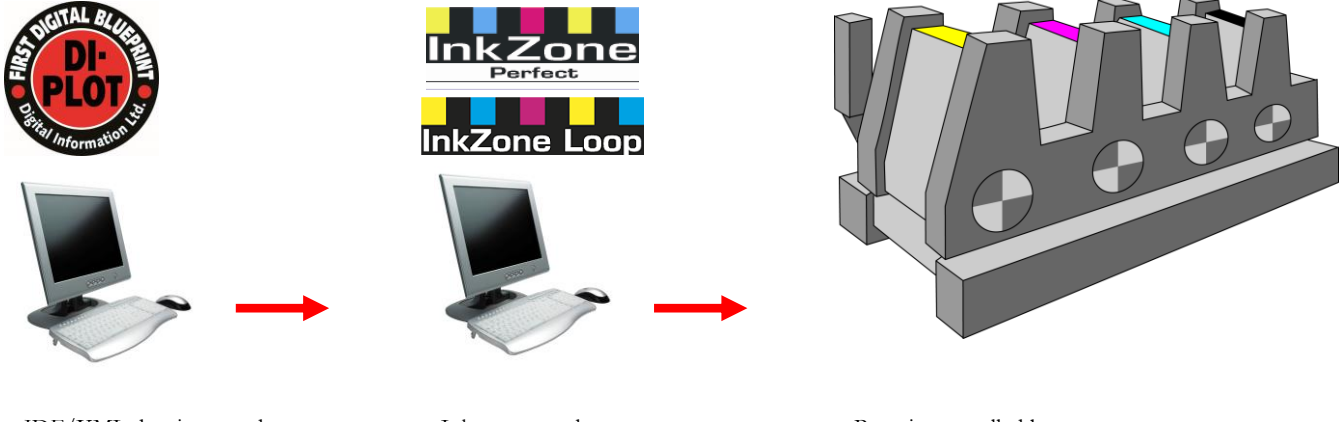

JDF/XML data is created out of CIP3 or 1-Bit TIFF Bitmap data

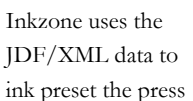

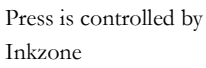

# **1.3 Preparation at the Press Console**

- 5 free electrical outlets (1x PC, 1x Monitor, 1x InkZone HW Emulator), 1x Densi/Spectro Instrument Scanner, 1x Mini Ethernet Switch (used for ITX only ), 1x Laptop instructor)
- Ethernet connection to prepress department
- Ethernet cross over cable. Connects the PC second Ethernet card to the Inkzone HW Emulator (IZCard, IZStrip, IZEFloppy).
- Important the Ethernet connection to the InkZone HW Emulator can not run on the same Ethernet interface card where the prepress is connected

# **Digital Information**

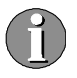

Add one 4 or 8 port mini Ethernet Switch when using the X-Rite instruments ITX or ETX

## **1.4 Colorbar on the Press Sheet**

- it's mandatory to have exactly one (more is okay but not less) solid patch for each separation/color per ink key
- it's no problem to have any other additional patch (dot gain, slur, grey balance etc) in the control bar
- respect the minimum patch size recommendation from the manufacture. The patch size in scan direction needs to fit to the specification to the measurement device. Note: a smaller patch size makes the measuring process more sensitive and slower
- do never scale the colorbar
- at least 1mm white space is required around the full colorbar
- no mirroring on the back side of the print (check setting in prepress)
- no cutting, folding or register marks in the colorbar! This will disturb the measurement process and leads in extreme cases to wrong data reading therefore wrong regulation
- place minimum one paper white patch in the control bar. The SW needs the paper information for a proper calculation and the reporting module (ISO 12647)

### **1.5 Printing specification – Target values LAB or Density**

Verify if the target densities are known. Is the company printing according the ISO / GRACOL etc specification?

#### **1.5.1 Common Target Densities by PSO**

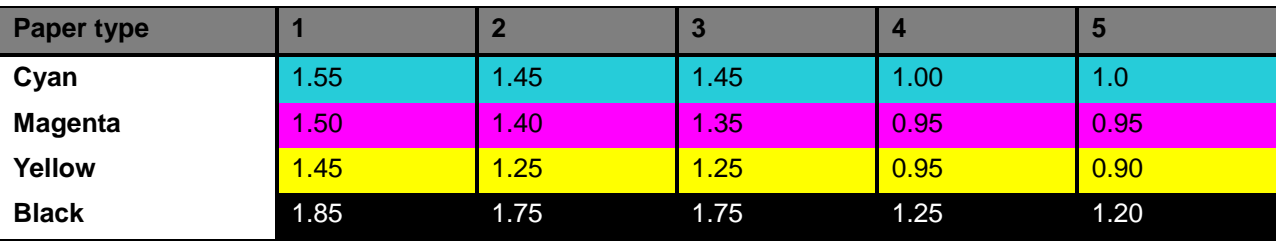

Paper type 1 Offset printing: glossy coated over 70 g/m2 (ISO 12647-2) Paper type 2 Offset printing: matt coated over 70 g/m2 (ISO 12647-2)

Paper type 3: Glossy coated web offset paper, 60 to 70 g/m2 (ISO 12647-2)

Paper type 4: Uncoated white paper (ISO 12647-2)

Paper type 5: Uncoated slightly yellowish

#### **1.6 Placement of the instrument at 8up or larger press machines**

Most console are designed to place the printed sheet with the maximum paper size on there desks, like Heidelberg or Komori etc. The desks are about 80 cm depth.

By placing additionally a scan system on the desk, the 80 cm depth is reduced by the instrument size, resulting that there is not enough space to store the scanned sheet.

There are two solutions:

- 1) Use a second desk for the measuring device
- 2) Pick an idea from below.

#### **1.6.1 X-Rite IntelliTrax**

Under the left and right side corner a little block has been placed to lift the device up, helping to place the sheet after the scan has been done underneath it.

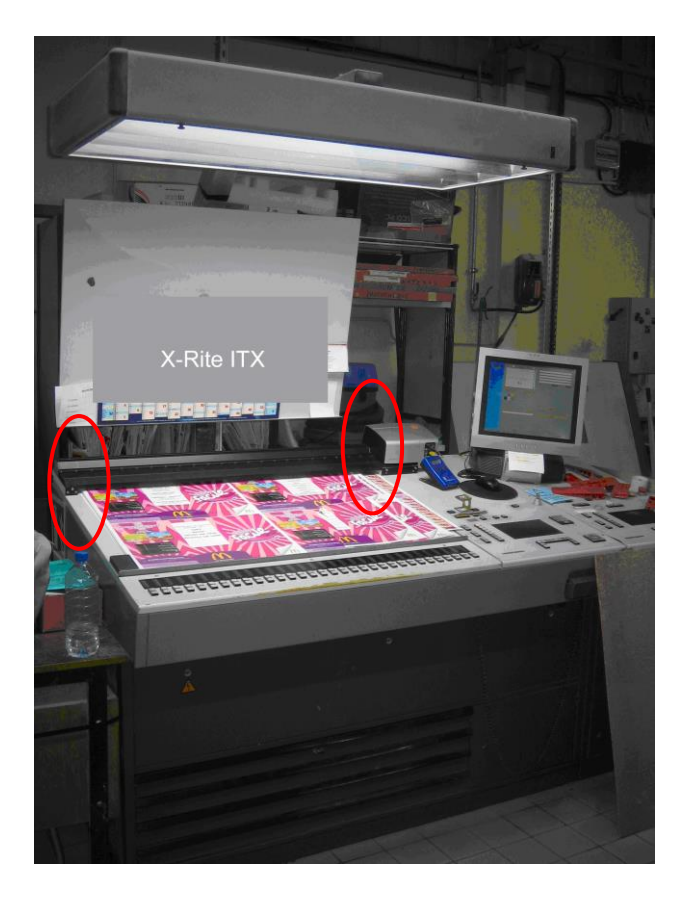

#### **1.6.2 Techkon SpectroDrive**

When using a Techkon device, place a black PVC plate or similar (5 to 8 mm thick) on the console's desk with the size of 104 x 90 cm.

The Techkon rail mounts with magnets on each side and can be easily positioned on the console desk for scanning the colorbar.

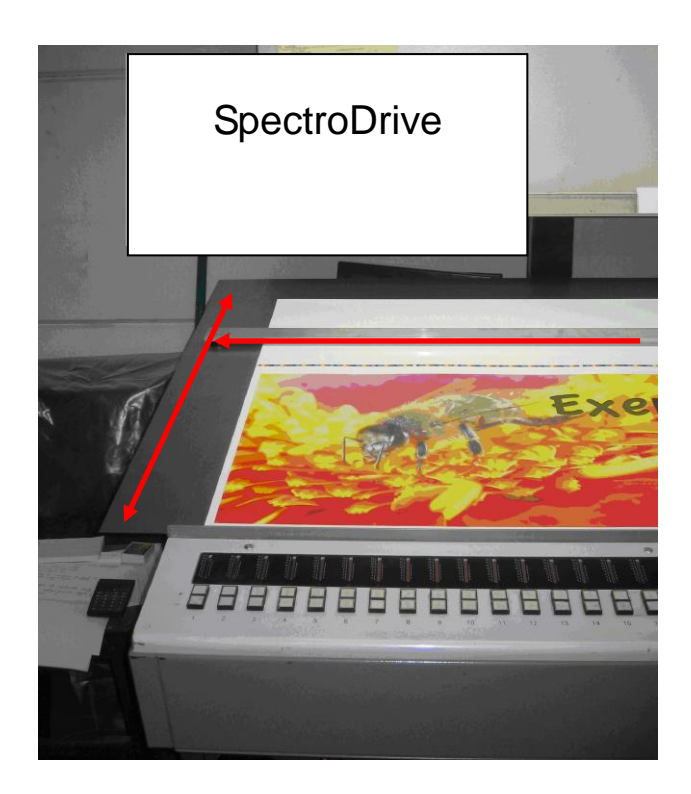

# **1.7 Operator in Charge**

Organize a training session for one employee to qualify him as a "super user". This training session provides additional information on the configuration and the setup of the system.